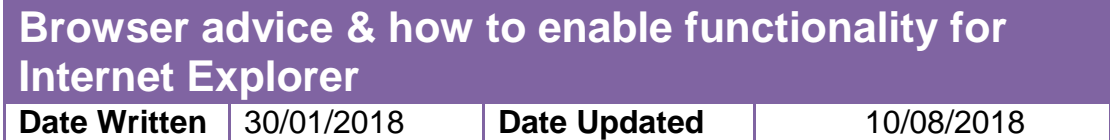

We recommended using modern browsers such as [Google Chrome](https://www.google.com/chrome/) or Mozilla [Firefox](https://www.mozilla.org/en-GB/firefox/) to ensure compatibility with our websites.

For mobile and smart devices (iOS, Android), our services should be compatible but this is entirely dependent on the size of your device's display. Smartphone devices with 3-4 inch screens (iPhone 4-5) may have difficulty. Larger devices (iPhone 6 >) will show full functionality. Tablet devices will also show full functionality.

If these browsers or devices are not available to you, follow the steps below to enable compatibility and functionality with Internet Explorer.

This guide will detail how to enable functionality for Internet Explorer across all websites and services: [PEP,](https://arc.plymouth.ac.uk/pep) [POW / TMS,](https://arc.plymouth.ac.uk/pow/) [Audit tool,](https://arc.plymouth.ac.uk/audit/) [Mentor Update Quiz,](https://arc.plymouth.ac.uk/mentorquiz) [eOAR](https://arc.plymouth.ac.uk/eOAR)

**Please note:** if amending internet explorer's system setting is unavailable, you must use an alternative browser.

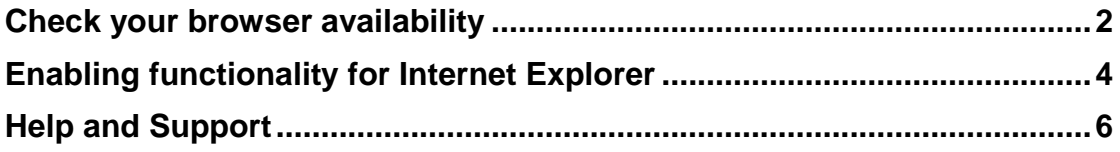

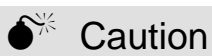

**N.B.** This guide assumes you are a Windows/ PC user.

## <span id="page-1-0"></span>**Check your browser availability**

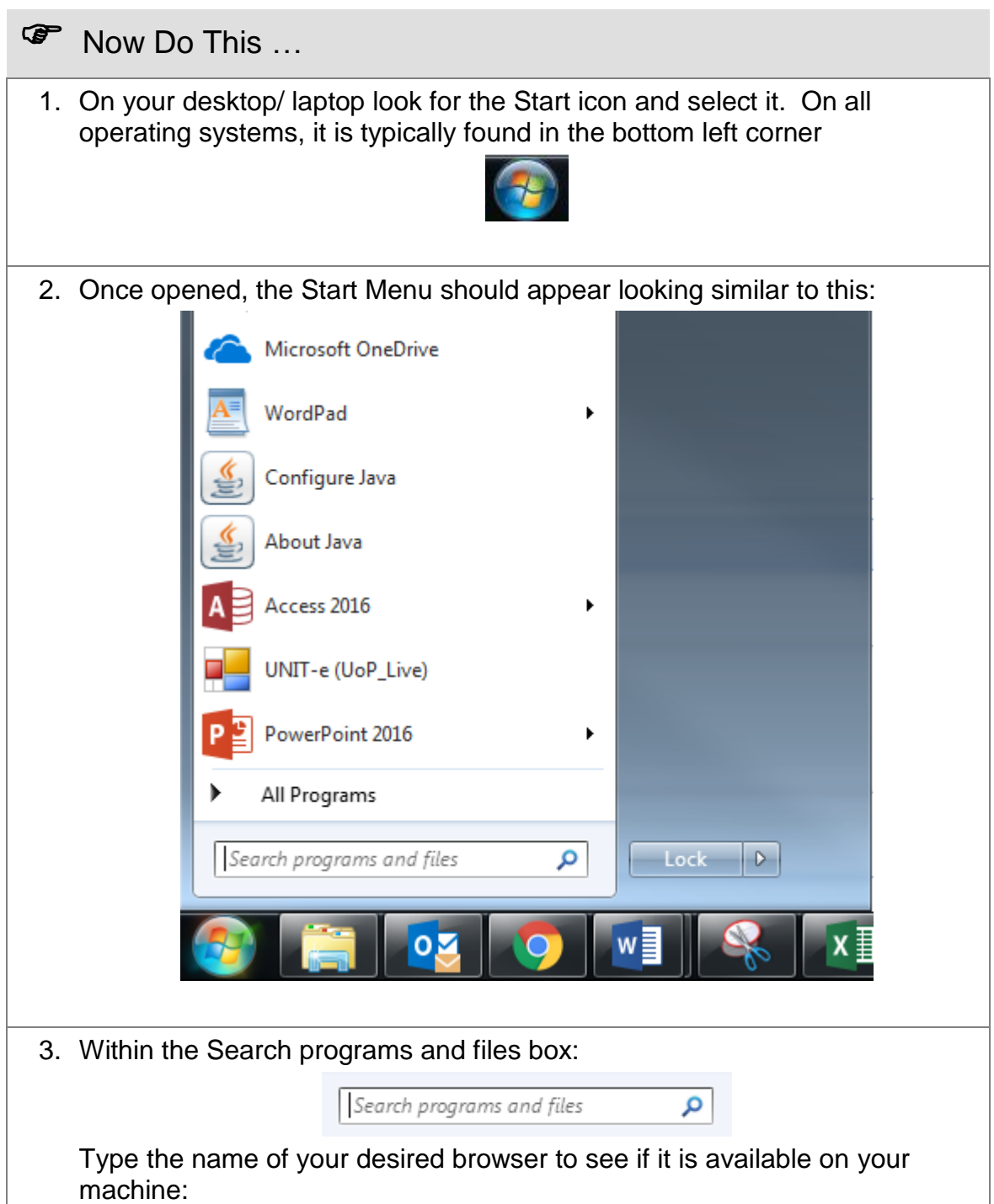

![](_page_2_Picture_69.jpeg)

## <span id="page-3-0"></span>**Enabling functionality for Internet Explorer**

![](_page_3_Figure_1.jpeg)

![](_page_4_Picture_32.jpeg)

8. Selecting the Close button will automatically refresh the web page. This refresh will enable all of our websites and services to work with Internet Explorer.

## <span id="page-5-0"></span>**Help and Support**

![](_page_5_Figure_2.jpeg)